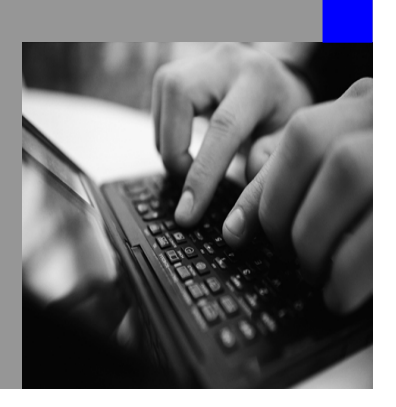

**How-to Guide SAP NetWeaver 7.0 (2004s)**

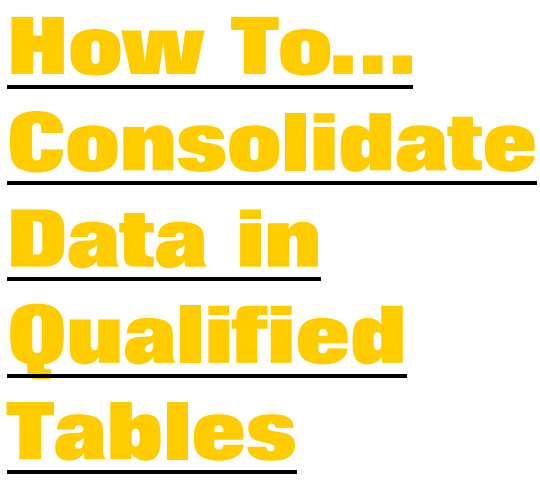

**Tables Version 1.00 – June 2007** 

**Applicable Releases: SAP NetWeaver 7.0 (2004s) SAP NetWeaver Master Data Management 5.5 SP04 & SP05 Data Unification** 

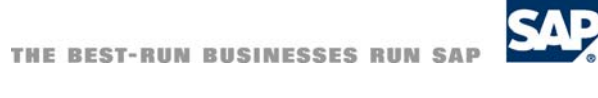

© Copyright 2006 SAP AG. All rights reserved.

No part of this publication may be reproduced or transmitted in any form or for any purpose without the express permission of SAP AG. The information contained herein may be changed without prior notice.

Some software products marketed by SAP AG and its distributors contain proprietary software components of other software vendors.

Microsoft, Windows, Outlook,and PowerPointare registered trademarks of Microsoft Corporation.

IBM, DB2, DB2 Universal Database, OS/2, Parallel Sysplex, MVS/ESA, AIX, S/390, AS/400, OS/390, OS/400, iSeries, pSeries, xSeries, zSeries, z/OS, AFP, Intelligent Miner, WebSphere, Netfinity, Tivoli, and Informix are trademarks or registered trademarks of IBM Corporation in the United States and/or other countries.

Oracle is a registered trademark of Oracle Corporation.

UNIX, X/Open, OSF/1, and Motif are registered trademarks of the Open Group.

Citrix, ICA, Program Neighborhood, MetaFrame, WinFrame, VideoFrame, and MultiWinare trademarks or registered trademarks of Citrix Systems, Inc.

HTML, XML, XHTML and W3C are trademarks or registered trademarks of W3C $\degree,$  World Wide Web Consortium, Massachusetts Institute of Technology.

Java is a registered trademark of Sun Microsystems, Inc.

JavaScript is a registered trademark of Sun Microsystems, Inc., used under license for technology invented and implemented by Netscape.

MaxDB is a trademark of MySQL AB, Sweden.

SAP, R/3, mySAP, mySAP.com, xApps, xApp, and other SAP products and services mentioned herein as well as their respective logos are trademarks or registered trademarks of SAP AG in Germany and in several other countries all over the world. All other product and service names mentioned are the trademarks of their respective companies. Data

contained in this document serves informational purposes only. National product specifications may vary.

These materials are subject to change without notice. These materials are provided by SAP AG and its affiliated companies ("SAP Group") for informational purposes only, without representation or warranty of any kind, and SAP Group shall not be liable for errors or omissions with respect to the materials. The only warranties for SAP Group products and services are those that are set forth in the express warranty statements accompanying such products and services, if any. Nothing herein should be construed as constituting an additional warranty.

These materials are provided "as is" without a warranty of any kind, either express or implied, including but not limited to, the implied warranties of merchantability, fitness for a particular purpose, or non-infringement. SAP shall not be liable for damages of any kind including without limitation direct, special, indirect, or consequential damages that may result from the use of these materials.

SAP does not warrant the accuracy or completeness of the information, text, graphics, links or other items contained within these materials. SAP has no control over the information that you may access through the use of hot links contained in these materials and does not endorse your use of third party web pages nor provide any warranty whatsoever relating to third party web pages.

SAP NetWeaver "How-to" Guides are intended to simplify the product implementation. While specific product features and procedures typically are explained in a practical business context, it is not implied that those features and procedures are the only approach in solving a specific business problem using SAP NetWeaver. Should you wish to receive additional information, clarification or support, please refer to SAP Consulting.

Any software coding and/or code lines / strings ("Code") included in this documentation are only examples and are not intended to be used in a productive system environment. The Code is only intended better explain and visualize the syntax and phrasing rules of certain coding. SAP does not warrant the correctness and completeness of the Code given herein, and SAP shall not be liable for errors or damages caused by the usage of the Code, except if such damages were caused by SAP intentionally or grossly negligent.

# **1 Scenario**

Repositories often contain data in qualified tables that must be consolidated as well. Typical examples are persons, business partners, or employees that contain address data in qualified tables.

MDM offers a powerful engine for cleaning and consolidating data in the main table but data in qualified tables can only be replaced or deleted. Nevertheless by using MDM standard functionality it is possible to implement a scenario where both Main table and Qualified tables can be independently consolidated.

# **2 General principle**

In order to give a more understandable description of the implementation and use of the scenario described above, we will describe the particular case of having a repository containing Persons with Address information. The same ideas can nevertheless be applied to any other kind of business objects where a similar problematic appears.

## **2.1 Data Model**

In our specific example we will take a simple repository that contains Persons data including a Qualified table where Address data is maintained (see Figure 1).

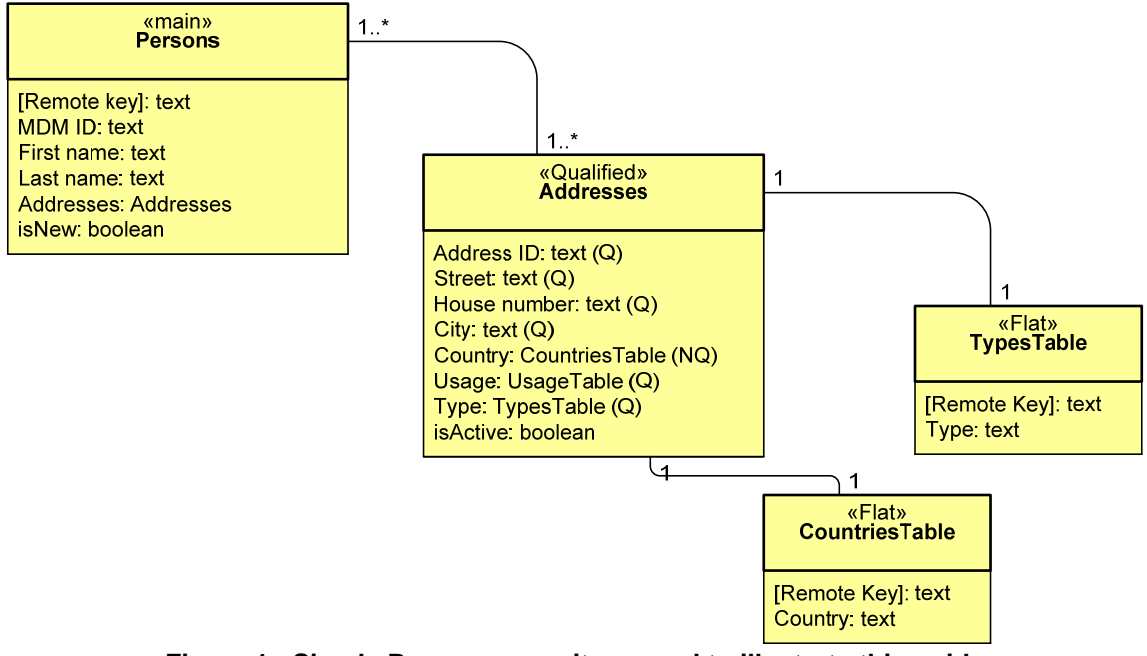

**Figure 1 - Simple Persons repository used to illustrate this guide** 

The MDM ID field is not a Standard MDM Auto-ID field. It is a simple text field that will be updated at the end of the process with the actual MDM ID that was generated by the "Number range" functionality during Syndication.

In order to be able to consolidate the content of the Addresses Qualified table, we need a second repository for the Addresses (Figure 2). This repository is used for

Consolidation and Cleansing processes. As it will be seen later this Repository does not need to be installed in the same server where the Persons repository is.

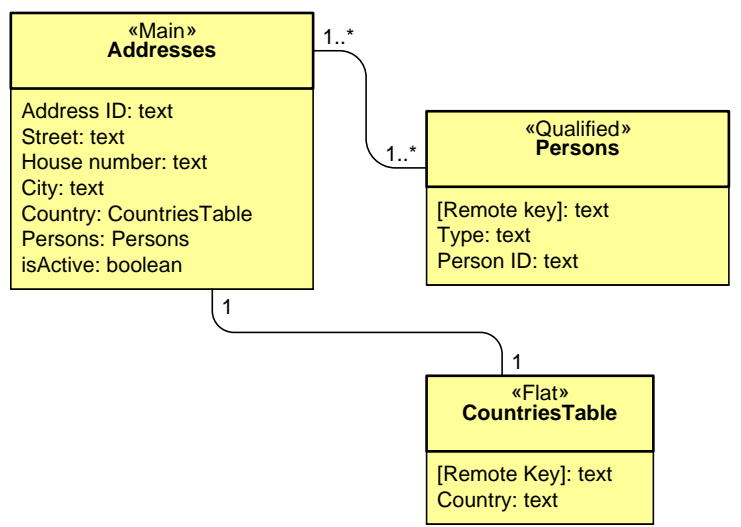

**Figure 2 Figure 3 – Addresses repository used for Address consolidation** 

In the Addresses repository a Qualified table called "Persons" is used to keep track of the "role" that a particular address may have for a given Person.

## **2.2 General considerations concerning data model**

In the data model described above, almost all fields used in the Persons repository are implemented as well in the Addresses repository. In principle we could have done as for the Addresses repository, and implement in the qualified table only the data necessary to keep the links to the Addresses. However the Persons repository contains full address data in order to:

- Allow central creation from the Data Manager
- Allow search and matching in the Persons repository using both Person and Address data.

#### **2.3 Processes**

In this guide we describe two basic processes: a Persons creation / update / consolidation scenario, and an Addresses update / consolidation/cleansing scenario. As you will see in the [Step By Step Solution](#page-6-0) section the processes can be run independently, nevertheless both Syndication server and Import Server are used in order to keep both repositories synchronized.

#### **2.3.1 Person creation, update or consolidation**

An authorized user can create, update or consolidate "Persons" information in the Persons repository. An automatic syndication will than send the data to the addresses repository

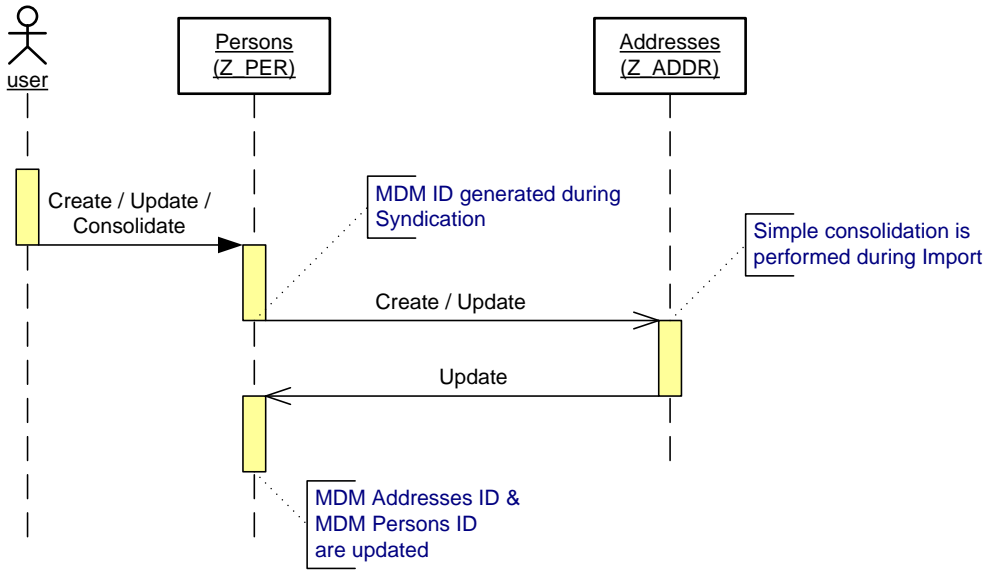

**Figure 4 – Creation / Update / Consolidation of Persons data**

During the automatic import to the addresses repository, a simple matching on address data is performed in order to reduce the number of duplicate entries. During the implementation of the outbound of the Persons repository the following points must be considered:

- The "isNew" Boolean fields, together with the "Suppress Unchanged Records" are used in order to control the data that is sent to the Addresses repository. The isNew control field is necessary in order to avoid a data flow loop between both repositories.
- The MDM ID is generated during Syndication by the Key Generation feature. In that way a key-mapping for Persons data is automatically generated. That is important for the cleansing and consolidation of Persons data. In that way the link between Persons and Addresses are automatically maintained. The generated MDM ID will be send back by the Addresses repository.
- During syndication the Persons repository must send basic Persons data (IDs), but, as expected, mainly the Address data is mandatory.

#### **2.3.2 Addresses update and consolidation**

In this process is possible to maintain or consolidate the data in the addresses repository independently of the processes that are running in the Persons repository. After each update the data is automatically sent to the Persons repository. This process has the following features:

- An address correction automatically propagates to the Persons repository.
- A merge between two addresses will propagate as well only and only if the content of the Persons qualified table is appended during the merge process.
- In order to avoid duplicate address entries in the Persons repository, the Address data key is given by an Auto-Id field.
- Rather than deleting, a status field is used in order to distribute an obsolete Status for an address. Later on a specialized process may decide what to do with the addresses (important for a possible GIS integration).

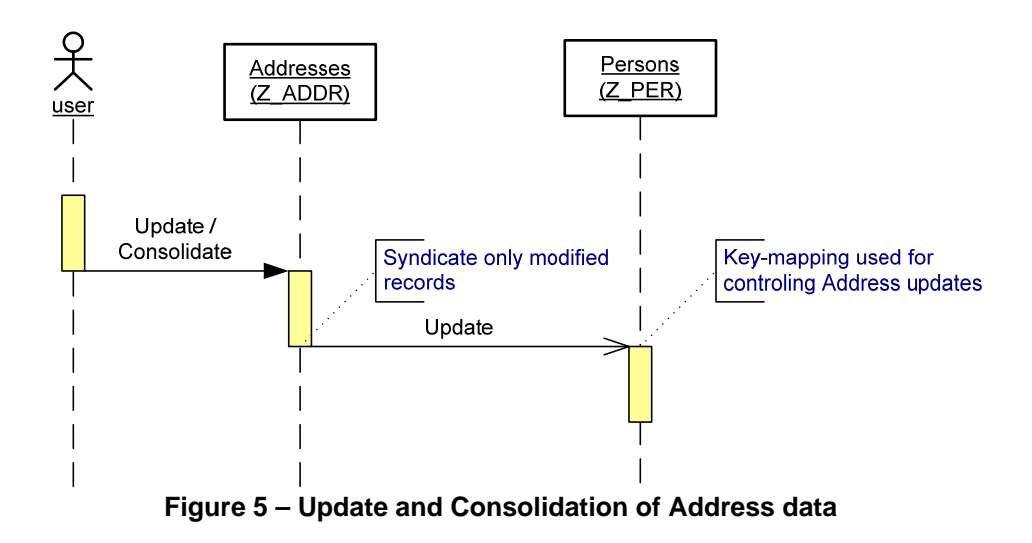

In our example we chose that the creation of new addresses will not generate the creation of a new "Person" in the Persons repository. Persons can only be created in the Persons repository. Nevertheless during initial load, the customer could upload an "address directory" to the Addresses repository that can be used for "matching" the incoming Persons data.

By merging records users should append the content of the qualified tables. In that way the merged content will be automatically sent to the counterpart repositories.

## <span id="page-6-0"></span>**3 Step By Step Solution**

## <span id="page-6-1"></span>**3.1 Implementation of Persons repository**

1. Implement Persons Repository (in our example *Z\_PER*)

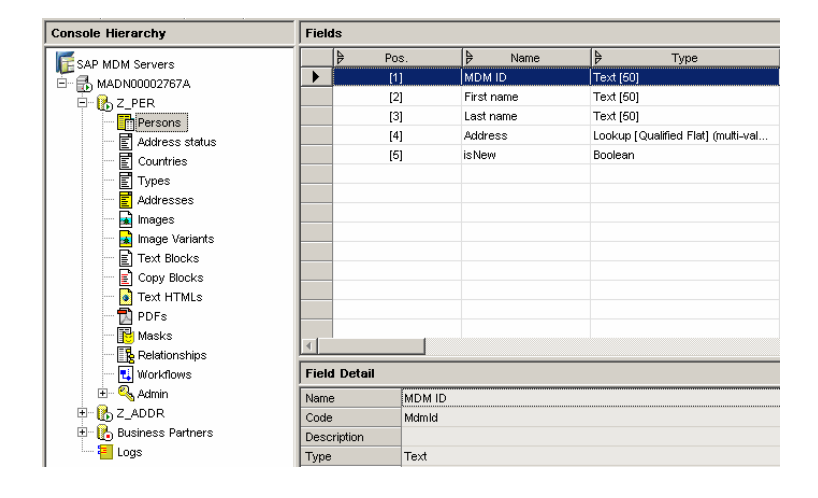

2. Generate XSD schema from the Existing repository. Please see corresponding How-to Guide: *"How to generate XSD Schemas from existing MDM 5.5 SP4 & SP5 repositories"*

3. Import the XSD to the XML Schemas into MDM using the Console.

Console Hierarchy  $\overline{\overline{\mathsf{Tanh}}}$ E SAP MDM Servers  $\overline{\mathbf{r}}$  $\frac{1}{2}$  MAD N00002767A uu2767A<br>Load Repository<br>Unload Repository  $\frac{1}{2}$ <u>IT FLIFE FLIFE FLIFE RADIO CONTROL PLANET THE FLIFE FLIFE FLIFE RADIO FLIFE FLIFE FLIFE FLIFE FLIFE FLIFE FLIFE FLIFE FLIFE FLIFE FLIFE FLIFE FLIFE FLIFE FLIFE FLIFE FLIFE FLIFE FLIFE FLIFE FLIFE FLIFE FLIFE FLIFE FLIFE F</u> Unlock R **Unmount Repositor** Verify Renository Duplicate Repository... Rename Repository Delete Repository Create Slave... Synchronize Slave<br>Normalize Repositor ÷. Archive Repository...  $\mathbf{B}$   $\mathbf{B}$   $\mathbf{Z}$ Export Repository. Sort Children Exports the seler DBMS Settings. Properties.

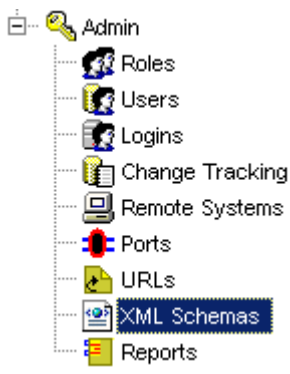

- 4. Define remote system ADDR, that corresponds to the repository where Address data will be consolidated. In our case we defined a Number Range that starts at 5000000. ADDR should be configured for both Inbound and Outbound
- 5. Define and store a Syndicator Map that will be used for sending the Address data to the Addresses repository (in our case *PER\_OUT\_G0*).
- 6. A good practice is to Syndicate test data that will be later used for the Address repository Inbound.
- **7.** Please notice that only the remote keys, and the Address data are exported. There is no need to export data that will not be used by the target repository.
- 8. **IMPORTANT:** Use the parameters "isNew equals TRUE" and "Address isNULL No" in order to filter the records that will be Syndicated.
- 9. **IMPORTANT:** In "Map Properties" select the "Suppress Unchanged Records" option.
- 10. **IMPORTANT:** the default value of the field isNew should be set to TRUE in the console.
- 11. **Points 8 till 10 prevent your MDM system from creating a "Data flow loop" between your Persons and Addresses repositories.**

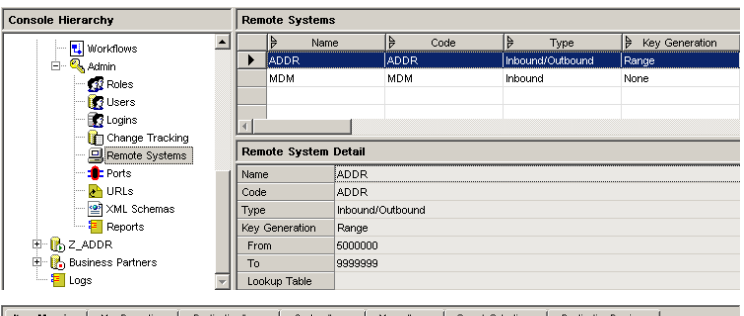

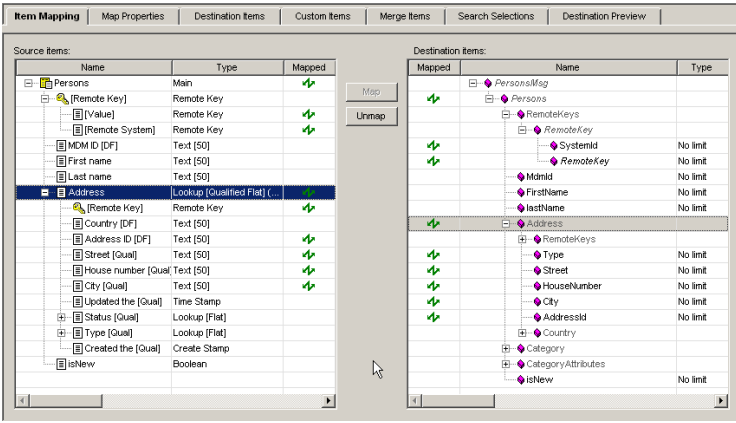

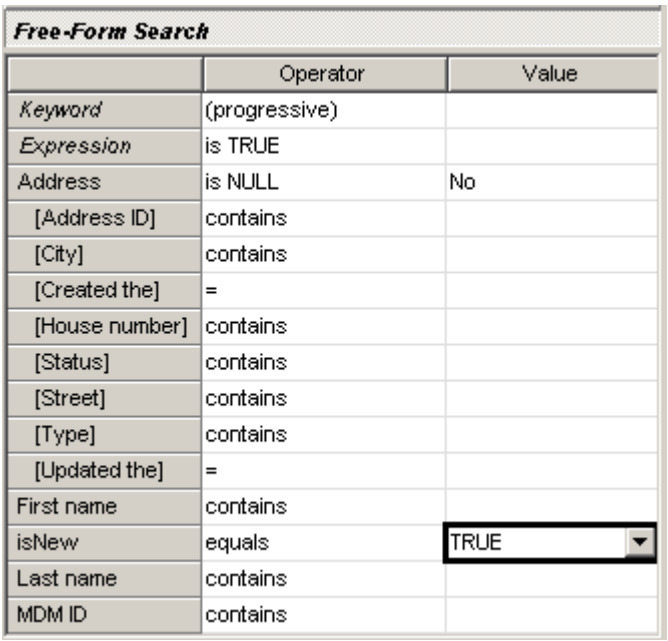

## <span id="page-8-0"></span>**3.2 Implementation of Addresses repository**

- 1. Implement Addresses repository (in our example Z\_ADDR)
- 2. As for 3.1 export the XML-Schema of the repository, generate and load in MDM the corresponding XSD schema (in our example Z\_ADDR\_XSD).
- 3. Load as well the XSD used for Syndicating the data from Z\_PER.
- 4. At the end of this step you should have in XML Schemas both Z\_ADDR\_XSD and Z\_PER\_XSD schemas.
- 5. Since addresses cannot de deleted from the Persons repository a status field will register either or not an address has become obsolete. Later cleansing processes can than use the content of this field.
- 6. As for the Z\_PER repository define a Remote System enabled for both Inbound and Outbound. The use of a Number Range is facultative.

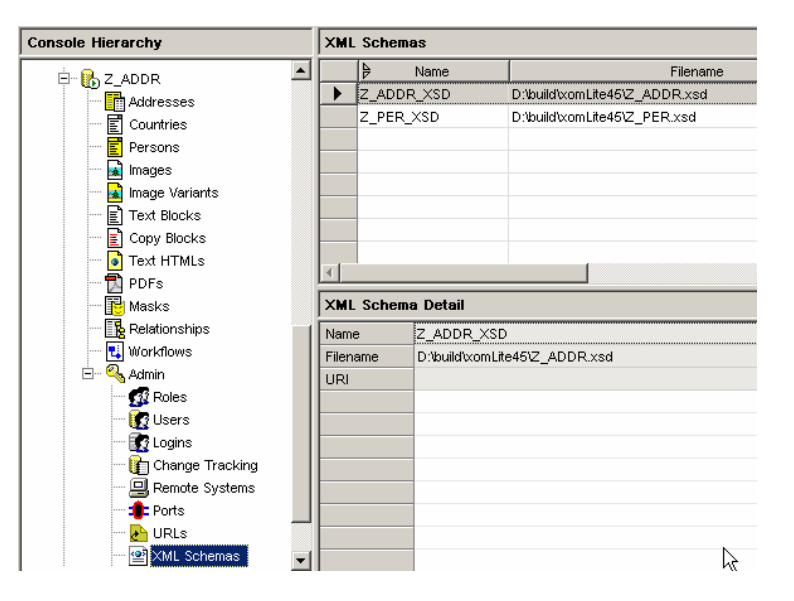

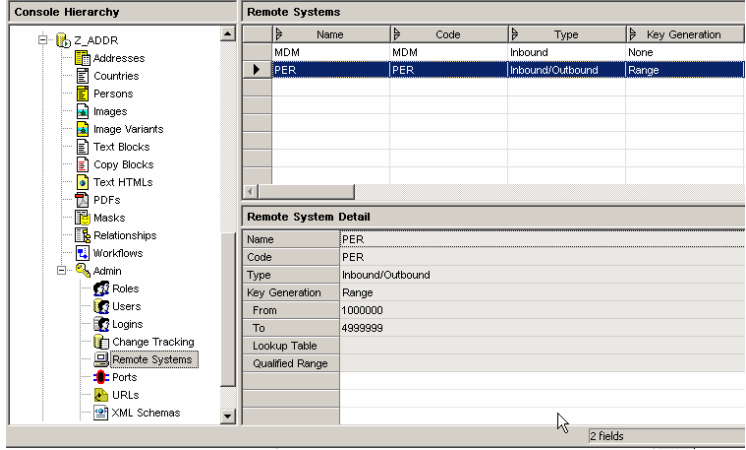

7. In the import manager and using the test data exported from the Z\_PER repository define the necessary map for importing the data in the Z\_ADDR repository.

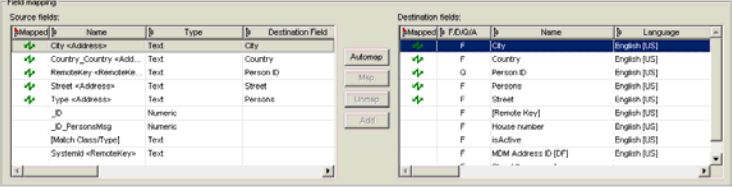

- 8. The Qualified Update was set to Append
- 9. The parameter PersonID is used as Matching Qualifier.

- 10. We used a combination between Street, House Number and City as matching attributes.
- 11. This way Identical addresses will be automatically consolidated.
- 12. Create and save a Syndicator map that will be used for sending the updated/consolidated data back to the Z\_PER repository.
- 13. As we did for Z\_PER it is good practice to export sample data that will be used for defining the Z\_PER inbound mapping.
- 14. Contrarily to Z\_PER, only the "Suppress Unchanged Records" option is selected. In this way all Address changes and updates are transported.

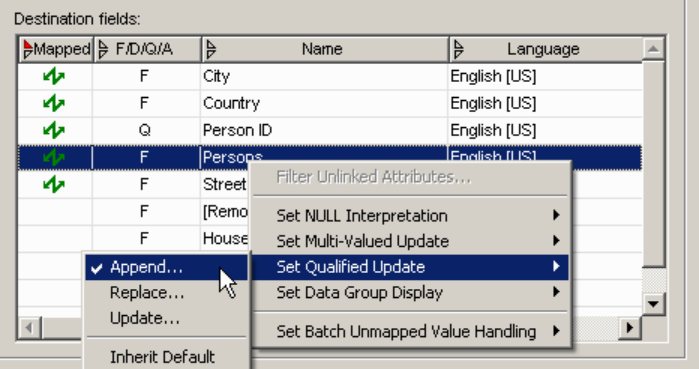

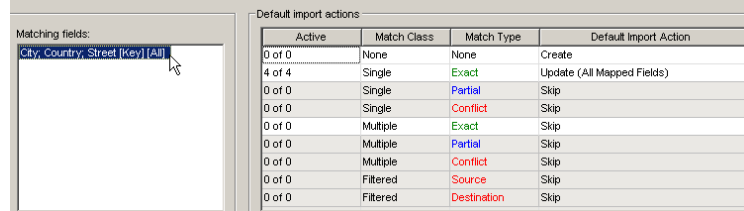

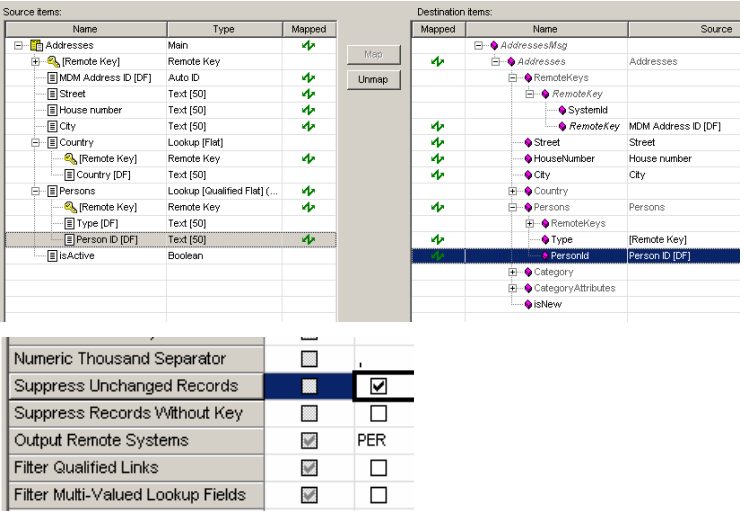

## <span id="page-10-0"></span>**3.3 Sending data back to the Persons repository**

- 1. To complete the MDM configuration, the data Syndicated from Z\_ADDR must now be imported in the Z\_PER repository.
- 2. The first step is to import the Z\_ADDR\_XSD schema into the MDM Console.
- 3. After doing that Load the repository and define a mapping in the import manager that will Import only the Address updates into the Persons repository.
- 4. The matching must be done against the "Remote Keys". In that way eventual Merges will be correctly maintained during an address update.
- 5. **IMPORTANT**: When the Address data is imported back to the Main repository, we must set the isNew flag to FALSE.
- 6. We do that by adding en empty field in the Import map. And by mapping the <NULL> value to FALSE.
- 7. By doing that the isNew flag is automatically set to FALSE during import from the Addresses repository.

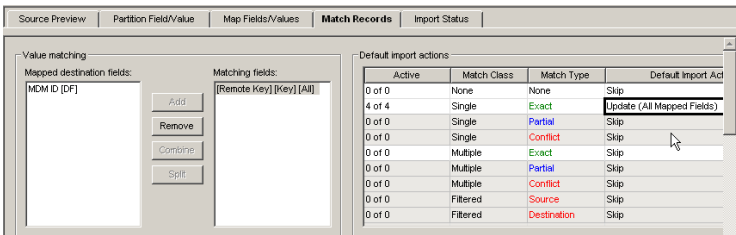

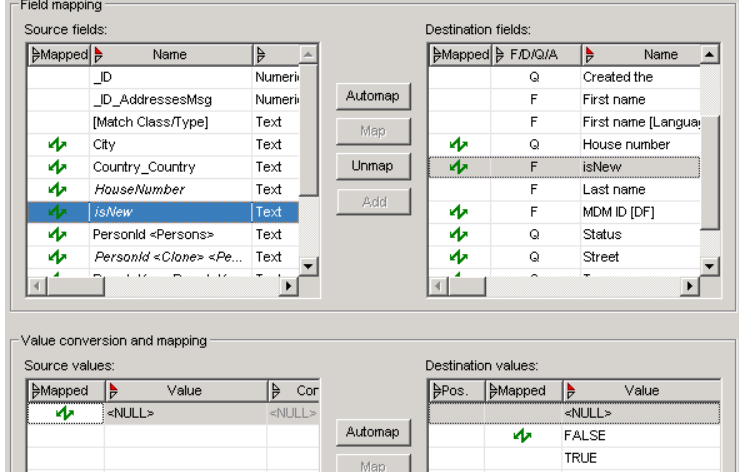

## **3.4 Configuring the Ports in Z\_PER**

- 1. After building all Interfaces and Maps the ports in Z\_PER can be configured.
- 2. We define a Port PER\_OUT that sends the new Address data to the Addresses repository (Z\_ADDR). The corresponding mapping features is described in section [3.1](#page-6-1)
- 3. A second Port is defined for Importing the Updates and consolidated addresses from Z\_ADDR. The corresponding interfaces and mapping features are described in [3.3.](#page-10-0)

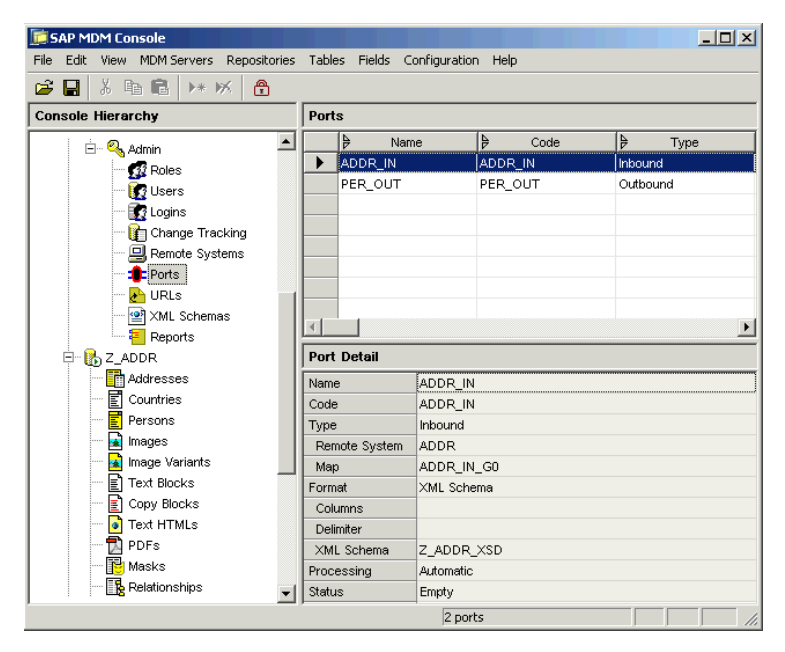

## **3.5 Configuring the Ports in Z\_ADDR**

- 1. After building all Interfaces and Maps the ports in Z\_ADDR can be configured.
- 2. We define a Port PER\_IN that imports the new Address data to the Addresses repository (Z\_ADDR). The corresponding mapping features is described in section [3.2](#page-8-0)
- 3. A second Port (ADDR\_OUT) is defined for exporting the Updates and consolidated addresses from Z\_ADDR. The corresponding interfaces and mapping features are described in [3.2.](#page-8-0)

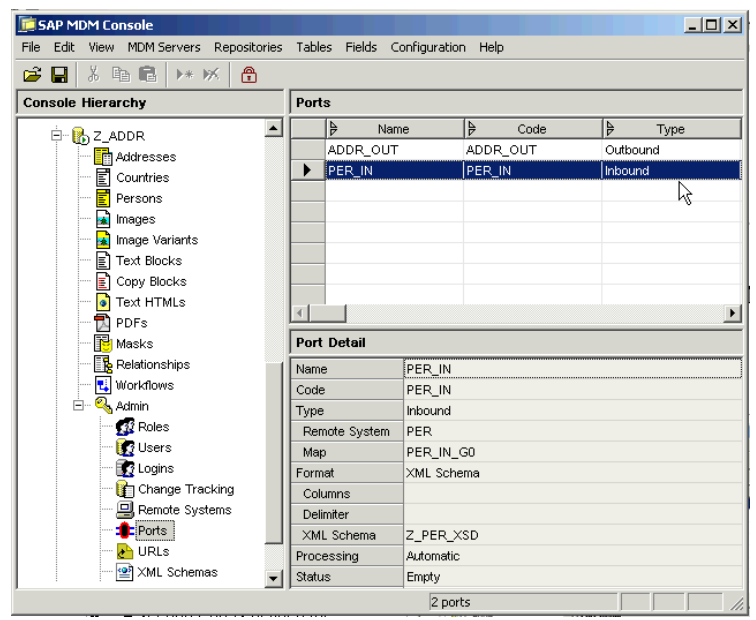

## **3.6 Link between repositories**

After all Ports are configured we need to configure an automatic mechanism that transports the XML documents from the PER\_OUT to the PER\_IN Ports (see Figure below)

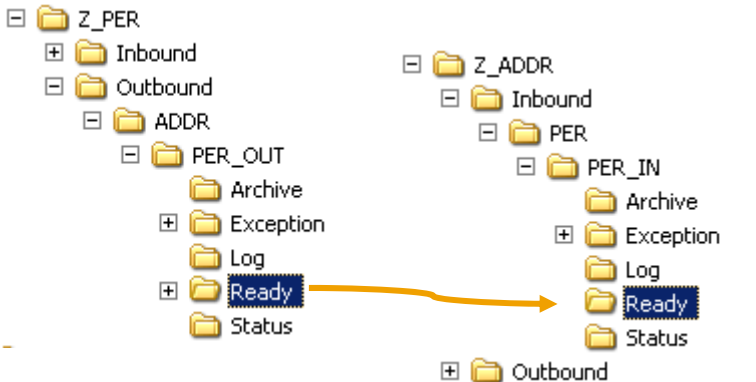

The same must be done between the Ports ADDR\_OUT (Z\_ADDR) and ADDR\_IN (Z\_PER)

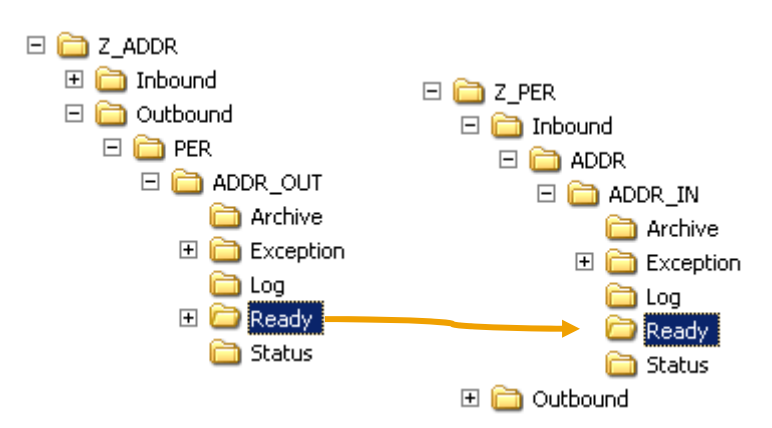

That can be done either by using an Application that will automatically move the data between the respective "Ready" repositories (see Appendix), or to use the PI File Adapter: in that way the Z\_PER and Z\_ADDR repositories can even be placed in different machines.

# **4 Appendix**

Attached to this file you will find a zip archive (SFS.zip) containing:

- DISCLAIMER.txt
- launch.bat*: Windows script for launching SFS.jar*
- SFS.jar*: a Java jar archive.*
- Z\_MDM.txt*: Text file that contains information about the folders that should be synchronized at start-up.*

SFS.jar is a simple java application thought to allow the reader to build and experiment in a local machine (or stand-alone laptop) the scenario described in this paper. You can visualize the available commands by typing "help" after the SFS prompt. Please read DISCLAIMER.txt before starting.

To start the program type one of the two following commands:

- java -jar SFS.jar
- java -jar SFS.jar load "Z\_MDM.txt"

More details on Z\_MDM.txt are commented within the file "Z\_MDM.txt".

**[www.sdn.sap.com/irj/sdn/howtoguides](http://www.sdn.sap.com/irj/sdn/howtoguides)**

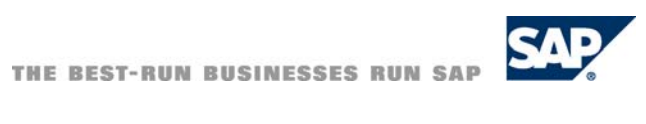